# **Default Payment Method for Magento 2 Extension User Guide**

# 1. Introduction

The Default Payment Method for Magento 2 extension allows admin a payment method to be pre-selected on Magento 2 checkout page.

### 2. General Configuration

After buying the Default Payment Method for Magento 2 extension, you can configure it by navigating here through the Magento backend.

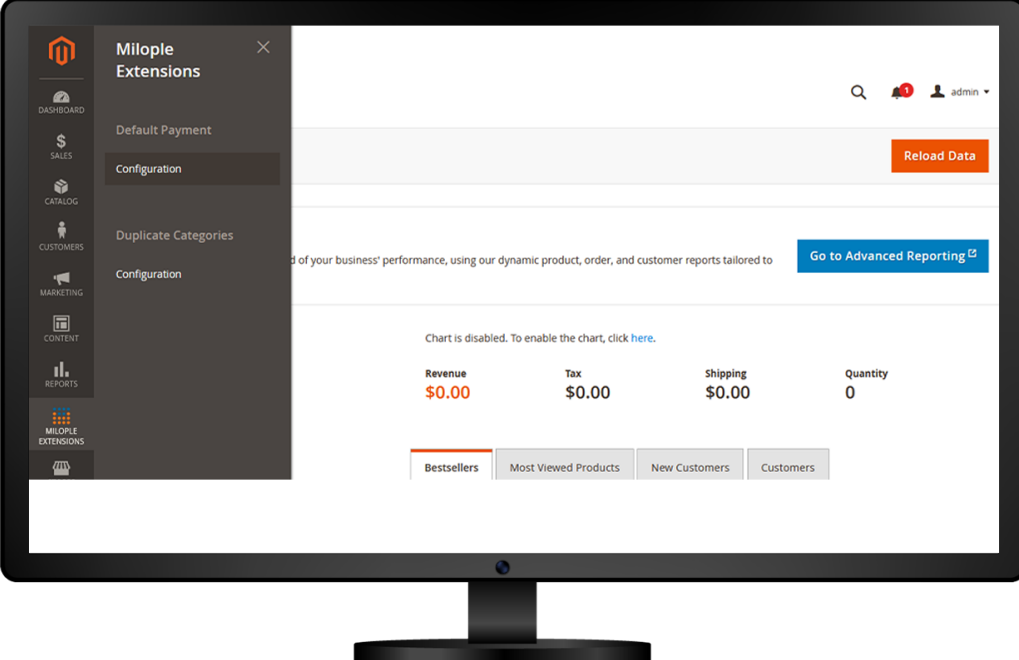

## 3. Extension Configuration

The status functionality can enable or disable the Default Payment Method for Magento 2 extension from here.

After purchasing the extension, you can access your serial key from the **"My Account"** dashboard and enter it here to activate the extension.

#### 3.1 Payment Step

The admin can choose one of the payment methods that you want to display in the frontend.

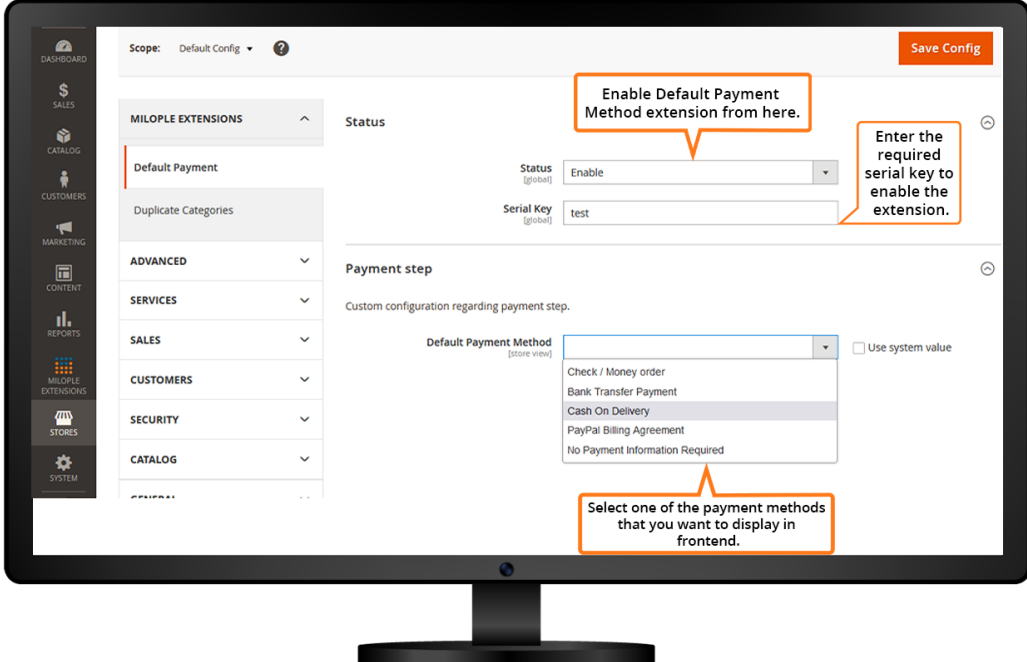

# 4. Default Payment Method in the Frontend

Default Payment method extension is enabled on the checkout page.

The admin can choose the payment method to set as the default payment method.

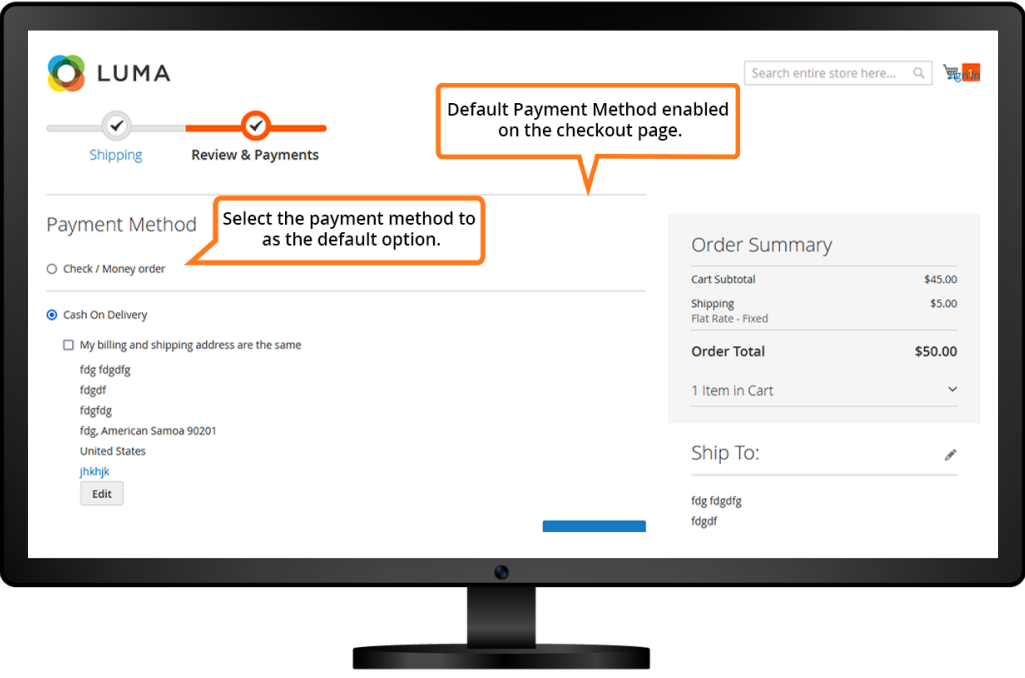

# 5. Support and Feedback

You can contact us at [www.milople.com/support](http://www.milople.com/support) for any queries regarding this extension. We would be happy to help you out!